## **exim commandline**

 exim4 -bpc <= View the list of messages in the queue exim4 -Mvb <= View for a detailed message its body exim4 -Mvh  $\leq$  View for a detailed message its headers exim4 -d+expand -be <= DEBUG PROCESS AND MAILBOX exim4 -bd -d -oX 25 <= DEBUG FOREGROUND WITH FIXED LISTENING PORT exim4 -bd -d -q15m <= DEBUG FOREGROUND exim4 -bp | **awk** '{print \$3}' | **xargs** exim4 -v -M <= UnFreeze messages exim4 -bp | **awk** '{print \$3}' | **xargs** exim4 -v -Mrm <= Delete queued messages exim4 -bS < smtp\_stream

From: <https://niziak.spox.org/wiki/> - **niziak.spox.org**

Permanent link: **<https://niziak.spox.org/wiki/linux:mail:exim:cli>**

Last update: **2023/04/05 16:50**

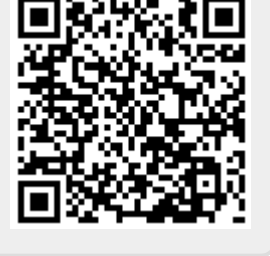